## Stoneridge software

## Configuration Mode in the Role Tailored Client

November 18, 2014

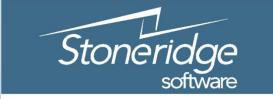

Customer Connect 2014

Innovate. Invigorate. Inspire.

# Our Goal: Uniformly Configure the Client for groups of end users

- Benefits of the Role Tailored Client
- Our tools:
  - Customization, Configuration, Personalization

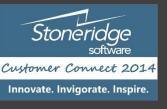

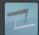

| Edit - Sales Order - 101015 · Autohaus Mielberg KG              |                   |                                                  |                 |                                   |           |                                | x                                 |           |                                           |                                                             |     |
|-----------------------------------------------------------------|-------------------|--------------------------------------------------|-----------------|-----------------------------------|-----------|--------------------------------|-----------------------------------|-----------|-------------------------------------------|-------------------------------------------------------------|-----|
| HOME ACTIONS NAVIGATE                                           |                   |                                                  |                 |                                   |           |                                |                                   |           |                                           |                                                             |     |
| View Celete Manage Repo                                         | List<br>der       | Post<br>Post and Print<br>Test Report<br>Posting | Copy Document   |                                   | Shipments | Order<br>Confirmation<br>Print | Email as<br>Attachment<br>Send To | Na Carlor | nks <mark>₹</mark> Clear Filte<br>→ Go to | <ul> <li>Previous</li> <li>er Next</li> <li>Page</li> </ul> | 5   |
|                                                                 |                   | Posting                                          | riepare         | , Older                           | Documents | FIIIL                          | Jena To                           | SHOW      | Attached                                  | age                                                         | · • |
| 101015 · Autohaus                                               | Mielberg KG       |                                                  |                 |                                   |           |                                |                                   |           |                                           |                                                             |     |
| General                                                         |                   |                                                  |                 |                                   |           |                                | ** *                              | • ^       | Sell-to Customer Sa                       | əl 🔨                                                        | ^   |
| No.:                                                            | 101015            |                                                  |                 | Order Date:                       | 1/18/2015 | ~                              |                                   |           | Customer No.:                             | 49633663                                                    |     |
| Customer Search:                                                |                   |                                                  |                 | Document Date:                    | 1/18/2015 | ~                              |                                   |           | Quotes:<br>Blanket Orders:                | 0                                                           |     |
| Sell-to Customer No.:                                           | 49633663          |                                                  | ~               | Requested Delivery Date:          |           | ~                              |                                   |           | Orders:                                   | 4                                                           |     |
| Sell-to Contact No.:                                            |                   |                                                  | ~               | Promised Delivery Date:           |           | ~                              |                                   |           | Invoices:                                 | 0                                                           |     |
| Sell-to Customer Name:                                          | Autohaus Mielberg | KG                                               |                 | Quote No.:                        |           |                                |                                   |           | Return Orders:<br>Credit Memos:           | 0                                                           |     |
| Sell-to Address:                                                | Porschestraße 911 |                                                  |                 | External Document No.:            |           |                                |                                   | ≡         | Pstd. Shipments:                          | 2                                                           |     |
| Sell-to Address 2:                                              |                   |                                                  |                 | Salesperson Code:                 | JR        | ~                              |                                   |           | Pstd. Invoices:                           | 1                                                           | =   |
| Sell-to City:                                                   | Hamburg 36        |                                                  | ~               | Campaign No.:                     |           |                                | ¥                                 |           | Pstd. Return Rece<br>Pstd. Credit Mem     | 1                                                           |     |
| Sell-to State / ZIP Code:                                       |                   |                                                  |                 | Opportunity No.:                  |           |                                | ~                                 |           |                                           |                                                             |     |
| Sell-to ZIP Code:                                               | DE-22417          |                                                  | ~               | Responsibility Center:            |           | ~                              |                                   |           | Sales Line Details                        | ^                                                           |     |
| Sell-to Contact:                                                |                   |                                                  |                 | Assigned User ID:                 |           |                                | ~                                 | 1         | Item No.:                                 | 1972-S                                                      |     |
| No. of Archived Versions:                                       |                   | 0                                                |                 | Job Queue Status:                 |           |                                |                                   | 1         | Availability:<br>Substitutions:           | -7<br>0                                                     |     |
| Posting Date:                                                   | 1/23/2015         | ~                                                |                 | Status:                           | Released  |                                | ¥                                 |           | Sales Prices:                             | 0                                                           |     |
|                                                                 |                   |                                                  |                 |                                   |           |                                |                                   |           | Sales Line Discou                         | 0                                                           |     |
|                                                                 |                   |                                                  |                 |                                   |           | ^                              | Show fewer fields                 |           | Notes                                     | ~                                                           |     |
| Lines                                                           |                   |                                                  |                 |                                   |           |                                | * *                               | •         | Click here to create a                    | new note.                                                   |     |
| 🛄 Line 🝷 🖇 Functions 🝷 🛅 Order 👻 🏦 Find 🛛 Filter 🏷 Clear Filter |                   |                                                  |                 |                                   |           |                                |                                   |           |                                           |                                                             |     |
| Туре No.                                                        | Description       |                                                  | ocation<br>Code | Quantity Qty. to Assemt<br>to Orc |           |                                | Unit Price Exc<br>Ta              | ^         |                                           |                                                             |     |
| ltem 1972-S                                                     | MUNICH Swive      | el Chair, yellow R                               | ED              | 6                                 |           | PCS                            | 153.67                            | ≡ ~       |                                           |                                                             | ~   |

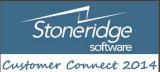

Innovate. Invigorate. Inspire.

OK

## Personalize a Fast Tab

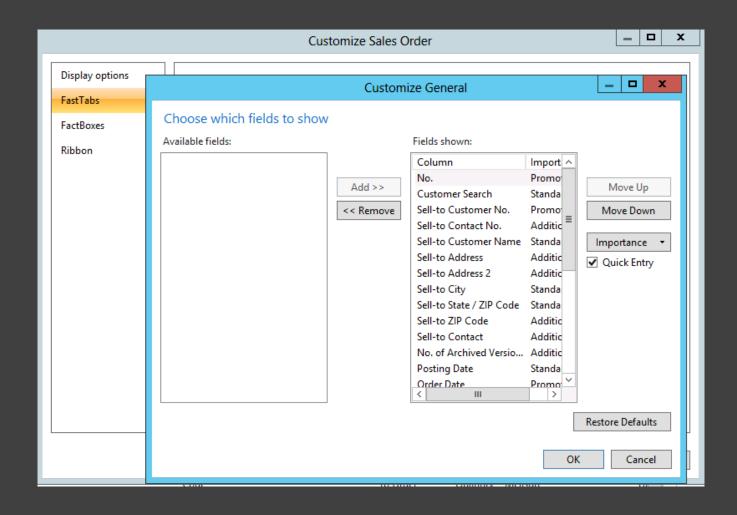

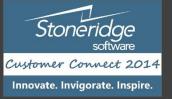

## Customization vs. Personalization

- Finer control
- Changes applied across all Profiles
- Magic Code
- Personalization is partially preserved
- Upgrade

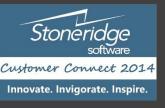

## Profiles

Profiles 🔹 Profile ID Description Role Center Default Role Disable ID Center Personalization <u>م</u> ACCOUNTING MANAGER Accounting Manager 9001 AP COORDINATOR Accounts Payable Coordinator 9002 AR ADMINISTRATOR Accounts Receivable Administrator 9003 BOOKKEEPER Bookkeeper 9004 DISPATCHER Dispatcher - Customer Service 9016 IT MANAGER IT Manager 9018 MACHINE OPERATOR Machine Operator - Manufacturi... 9013 ORDER PROCESSOR Sales Order Processor 9006  $\checkmark$ **ORDER PROCESSOR - NC** Sales Order Processor - Non-conf... 9006 OUTBOUND TECHNICIAN Outbound Technician - Custome... 9017 PRESIDENT President 9019

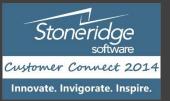

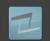

## User Personalization - Assign a User to a Profile

User Personalization 🔹

| User ID    | Profile ID         | Language<br>ID | Company          |
|------------|--------------------|----------------|------------------|
|            |                    | 1033           | CRONUS USA, Inc. |
| ALS\ROZ    | ORDER PROCESSOR    |                | CRONUS USA, Inc. |
| ALS\JIMM   |                    |                | CRONUS USA, Inc. |
| ALS\TELOSE | ACCOUNTING MANAGER | 1033           | CRONUS USA, Inc. |
| ALS\EGESTA | ACCOUNTING MANAGER | 1033           | CRONUS USA, Inc. |

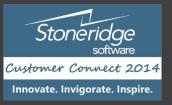

## User Personalization

| 4    | Edit                    | - User Perso | nalization C | ard - ALS\RO | Z      |                     |        | x   |
|------|-------------------------|--------------|--------------|--------------|--------|---------------------|--------|-----|
| -    | HOME                    | ACTIONS      | NAVIGATE     |              | ****** | *** CR              | ONU    | s 🕜 |
|      | X                       |              |              |              |        |                     |        |     |
|      | Clear                   |              |              |              |        |                     |        |     |
| Pers | onalized F<br>Functions | -            |              |              |        |                     |        |     |
| ΔΙ   | S∖ROZ                   | ,            |              |              |        |                     |        |     |
|      |                         |              |              |              |        |                     |        | _   |
| Ge   | neral                   |              |              |              |        |                     |        | ^   |
| Us   | er ID:                  | ALS\ROZ      |              | Language ID: |        |                     | 1033   | ✓   |
| Pr   | ofile ID:               | ORDER PROCE  | SSOR 🗸       | Company:     | CRONU  | <mark>s us</mark> a | , Inc. | ✓   |
|      |                         |              |              |              |        |                     |        |     |
|      |                         |              |              |              |        |                     | ОК     |     |
|      |                         |              |              |              |        |                     |        |     |

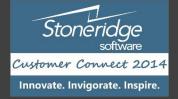

#### **Delete User Personalization** - When that page is really broken Delete User Personalization • User SID User ID Page Description 9171 Profile List {98862138-b6db-44d8-b985-b442f... ALS\TELOSE {ccb4a4a8-c0b1-4d8c-a30c-c50aa... ALS\EGESTA 9006 Role Center

{ccb4a4a8-c0b1-4d8c-a30c-c50aa... ALS\EGESTA

9305 Sales Orders

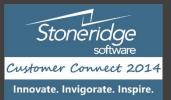

## Configuration Mode

- Launching the Client with Parameters
- Command Prompt
- Shortcut

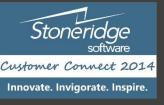

## Configuration Shortcut

Apply

|                    | Order Proc Configure Properties      |                                                |                                       |  |  |  |  |
|--------------------|--------------------------------------|------------------------------------------------|---------------------------------------|--|--|--|--|
|                    | Security                             | Details                                        | Previous Versions                     |  |  |  |  |
| er Proc<br>nfigure | General                              | Shortcut                                       | Compatibility                         |  |  |  |  |
| ingure             | Order Proc Configure                 |                                                |                                       |  |  |  |  |
|                    | Target type:                         | Application                                    |                                       |  |  |  |  |
|                    | Target location: RoleTailored Client |                                                |                                       |  |  |  |  |
|                    | Target:                              | t.exe" -configure -profile:"ORDER PROCE        |                                       |  |  |  |  |
|                    | Start in:                            | "C:\Program Files (x86)\Microsoft Dynamics NAV |                                       |  |  |  |  |
|                    | Shortcut key:                        | None                                           |                                       |  |  |  |  |
|                    | Run:                                 | Normal window                                  | · · · · · · · · · · · · · · · · · · · |  |  |  |  |
|                    | Comment:                             |                                                |                                       |  |  |  |  |
|                    | Open File Loo                        | cation Change lo                               | con Advanced                          |  |  |  |  |
|                    |                                      |                                                |                                       |  |  |  |  |
|                    |                                      |                                                |                                       |  |  |  |  |

OK.

Cancel

#### Target

- "C:\Program Files (x86)\Microsoft Dynamics NAV\71\RoleTailored Client\Microsoft.Dynamics.Nav.Cli ent.exe" -configure profile:"ORDER PROCESSOR"
- Start In
  - "C:\Program Files (x86)\Microsoft Dynamics NAV\71\RoleTailored Client"

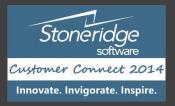

## Client Launched In Configuration Mode

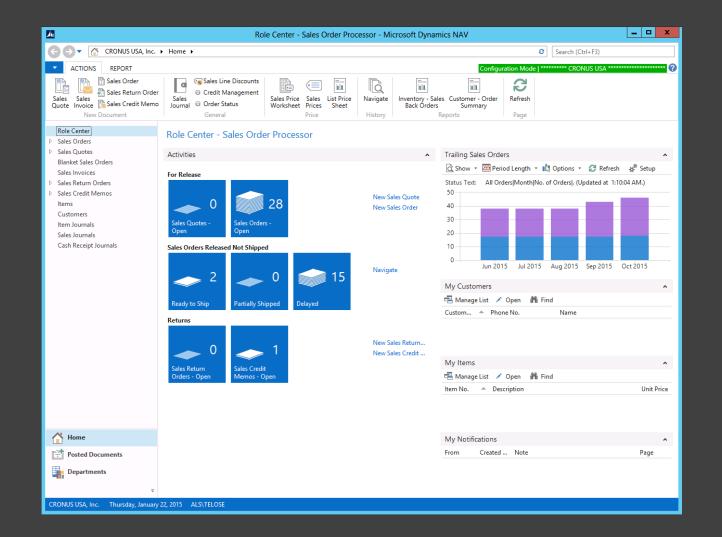

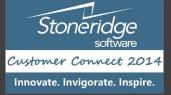

## Security Issues

- Configuration and Personalization
- About This Page
- Departments
- Disabling Personalization

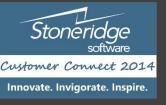

## Further Research

- YouTube
- MSDN

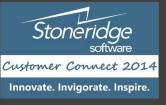

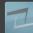

## In Practice

- How do you use security
- Do you allow personalization
- Do you allow Departments
- Role Tailored Client Do you hide all unwanted fields

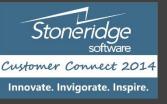